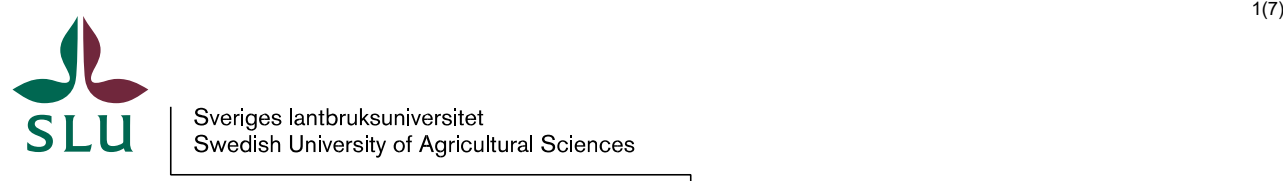

Sveriges lantbruksuniversitet<br>Swedish University of Agricultural Sciences

Personalavdelningen

# SLU ämnesområden för kompetensförsörjning

För administratörer

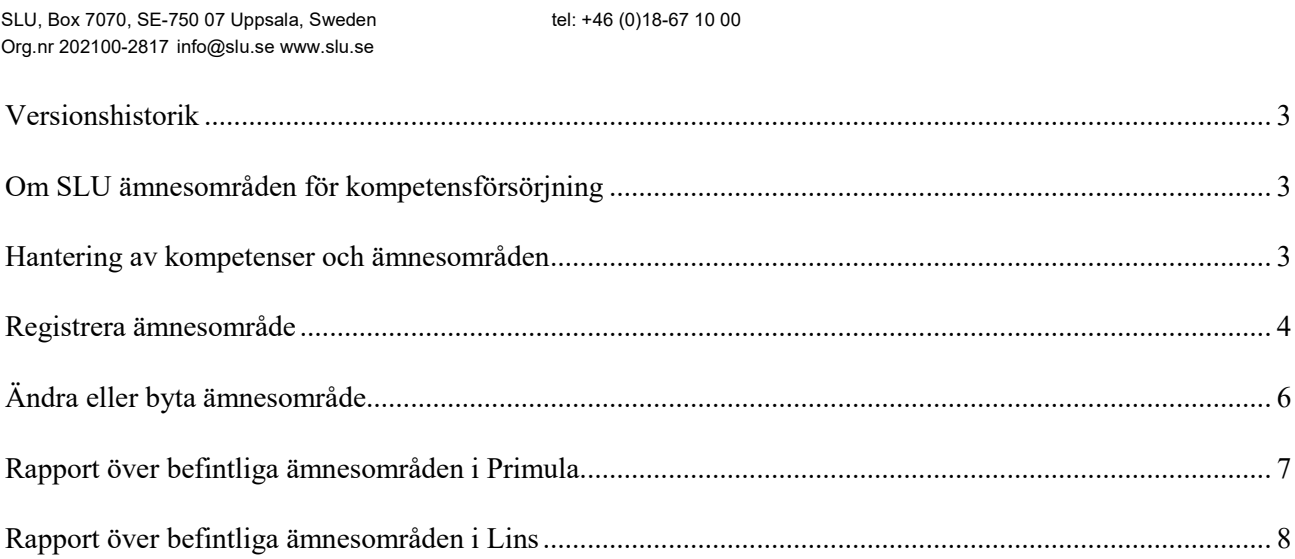

#### <span id="page-2-0"></span>Versionshistorik

Dokument skapat: 2024-04-29 AR Dokument uppdaterat:

#### <span id="page-2-1"></span>Om SLU ämnesområden för kompetensförsörjning

Ämnesområden bestäms av varje fakultetskansli och ska inte blandas ihop med SCB:s forskningsämnen. Ämnesområden används i fakulteternas kompetensförsörjningsplaner och ingår i fakulteternas och institutionernas strategiska planering. Fakultetskanslierna ansvarar för löpande översyn av sina ämnesområden.

För hantering och administration av ämnesområden används Primulas kometenshanteringsmodul. Institutionsadministratörerna ansvarar för att koppla ämnesområden till medarbetare. Ämnesområden kan inte registreras i nyanställnings eller bemanningsärenden utan måste administreras separat i Primulas kompetensmodul efter att en medarbetare har anställts. Det är endast forskande och undervisande personal som ska kopplas till ett ämnesområde. Arbetet med ämnesområden skiljer sig åt mellan fakulteter, vänligen kontakta fakultetskanslierna för frågor gällande er institution/fakultets arbete med ämnesområden.

#### <span id="page-2-2"></span>Hantering av kompetenser och ämnesområden

Utöver ämnesområden hanteras även kompetenser i Primulas kompetensmodul, i denna manual fokuserar vi dock på ämnesområden. För hantering av övriga kompetenser se "Manual-registrera kompetens" på sidan [Instruktioner och manualer för personalrollen/personalregistreringsrollen.](https://internt.slu.se/riktat/administrativa-roller/personalrollen-personalregistreringsrollen/Lathundar-manualer-for-personalrollen-personalregistreringsrollen/)

# <span id="page-3-0"></span>Registrera ämnesområde

Ämnesområde registreras under fliken "Handlägga andra" på menyalternativet "Kompetens". Ämnesområden registreras på individer och är inte knutet till anställningar. Välj vilken person som skall hanteras.

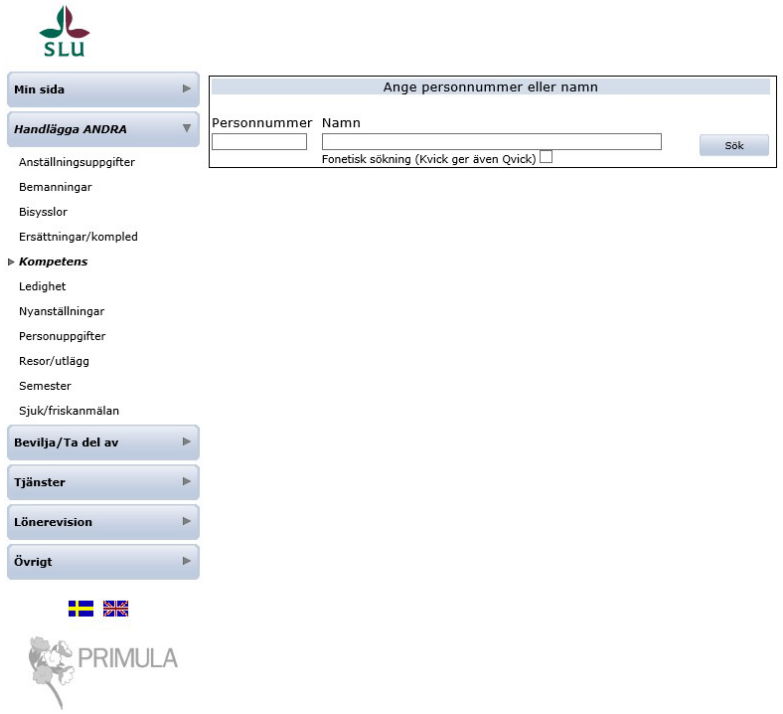

Efter att en person har valts kommer en lista upp med de kompetenser som kan väljas, klicka på ämnesområden.

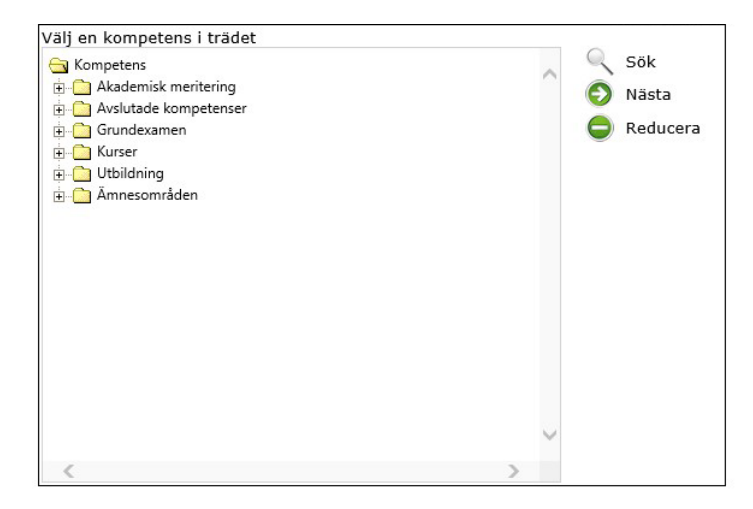

Klicka på det ämnesområde som ska kopplas till personen.

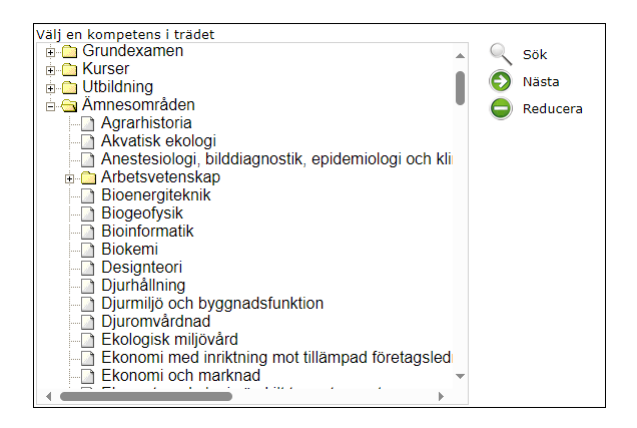

Ytterligare en dialogruta öppnas upp, ni behöver inte fylla i någon information i rutorna. För att registrera tryck på "Lägg till".

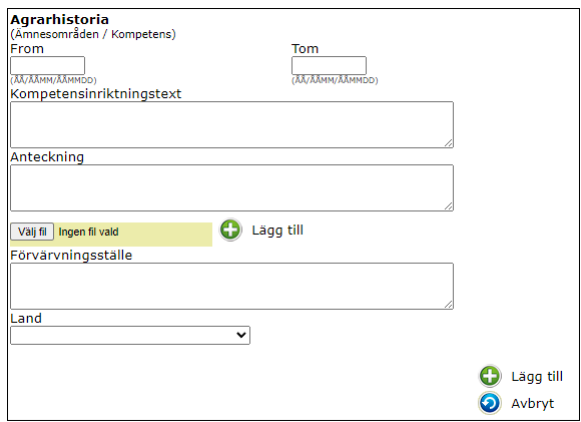

Ämnesområdet är nu färdigregistrerat och ärendet kan avslutas. Till skillnad från andra typer av ärenden går kompetensärenden inte i något flöde. När ni klickar på "Lägg till" så registreras ämnesområdet direkt i Primula.

# <span id="page-5-0"></span>Ändra eller byta ämnesområde

Gå till handlägga andra och välj person du vill ändra eller byta ämnesområde för genom att skriva in personnummer eller namn i sökfältet.

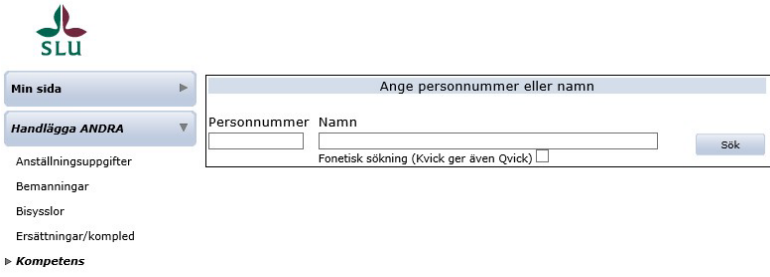

I nästa bild kommer du att få upp en ruta över personens befintliga ämnesområden/kompetenser.

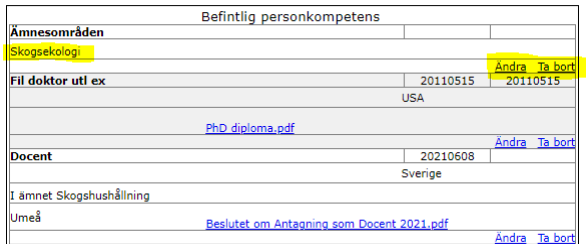

Välj ändra eller ta bort.

# <span id="page-6-0"></span>Rapport över befintliga ämnesområden i Primula

För att ta ut en rapport på vilka ämnesområden som är inlagda på en individ eller en grupp individer så kan funktionen "Kompetens" under fliken "Tjänster" användas.

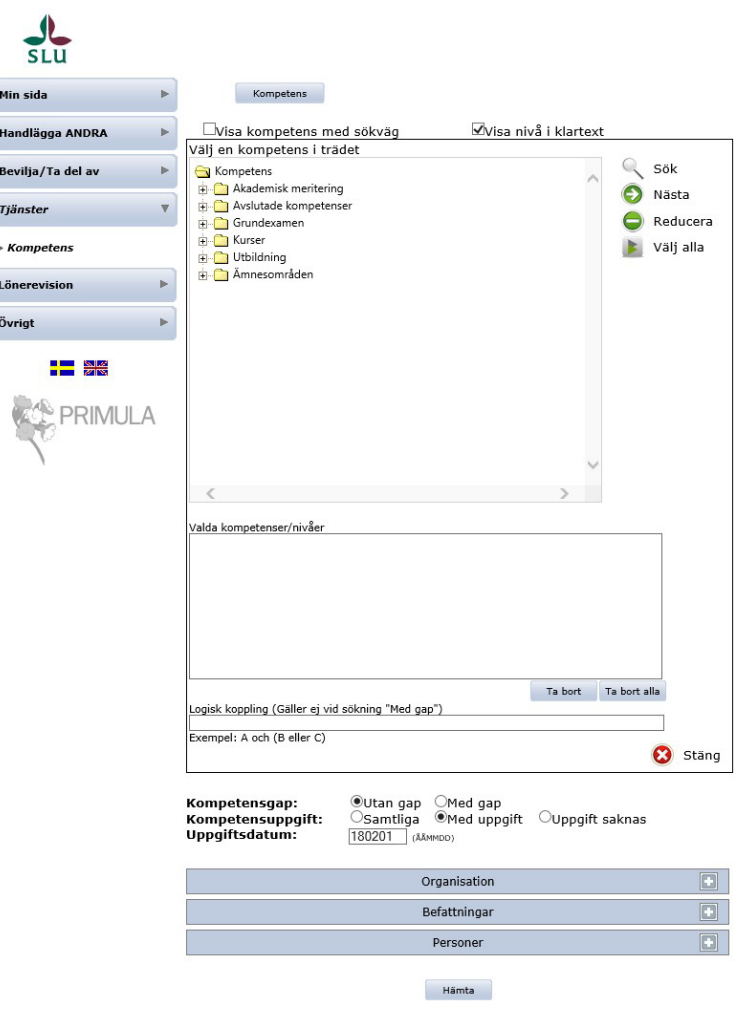

I den övre delen av dialogen välj Ämnesområden (klicka först på knappen kompetens högst upp i dialogen). Väljs inte Ämnesområden så kommer alla kompetenser att visas med valt filter. Därefter behöver du klicka på de ämnesområden du vill ha med på din lista, för att välja alla ämnesområden klicka på den gula mappen bredvid texten "Ämnesområden" för att markera alla.

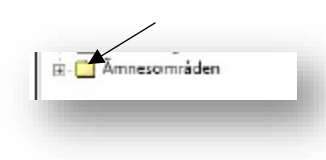

Det går även att filtrera resultatet på organisation, befattning och person. Rapporten kommer både ut som PDF-dokument och Excel-dokument.

### <span id="page-7-0"></span>Rapport över befintliga ämnesområden i Lins

Rapporten visar institutionens nuvarande kompetens uppdelad per ämnesområde. Datat kan användas som ett underlag vid arbetet med en institutions kompetensförsörjning. All information exporteras från Primulas kompetensmodul till Lins.

Välj Personal > Kompetens per Ämnesområde

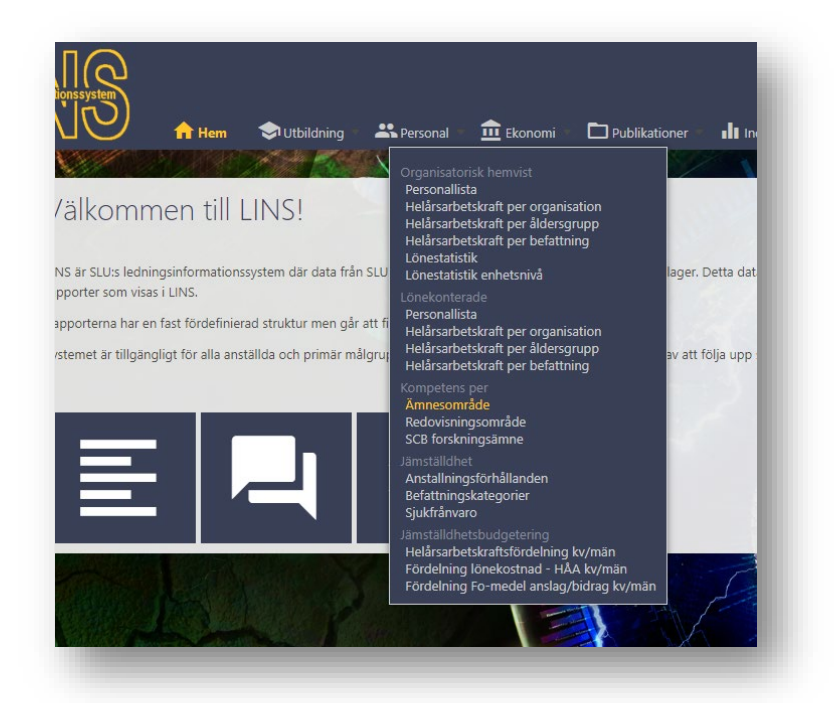

#### Välj institution

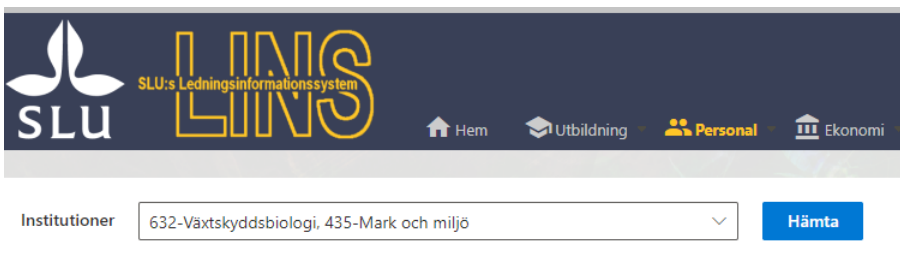

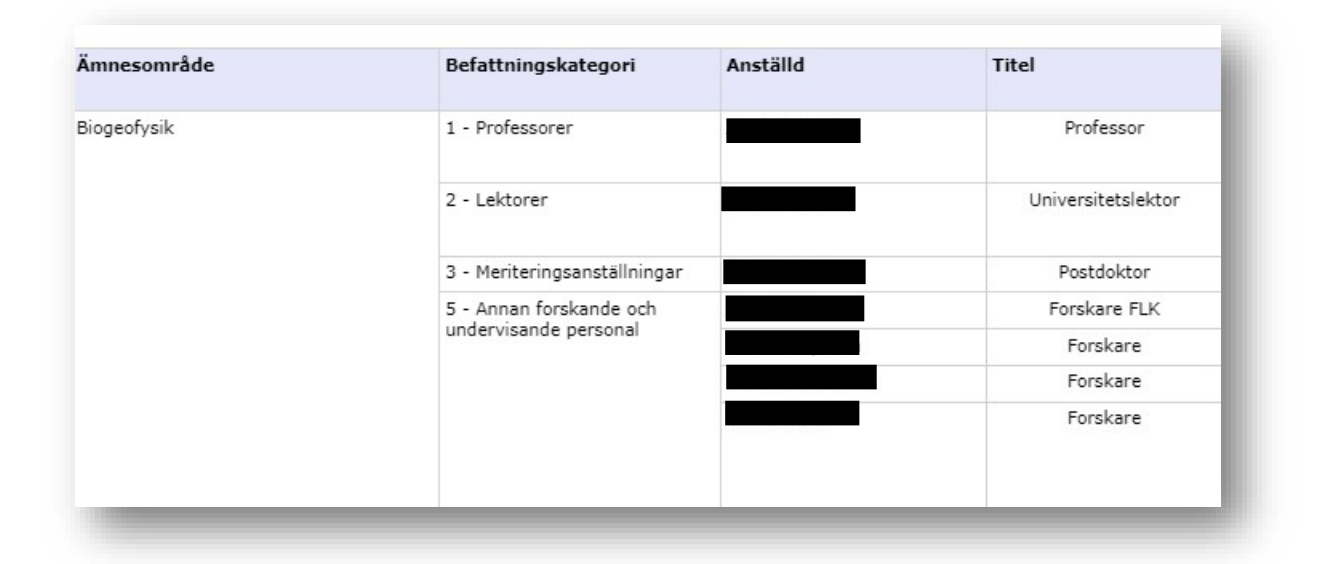

Rubriken ämnesområde i rapporten avser SLU ämnesområde som registrerats i Primulas kompetensmodul. Rapporten ger en överblick över vilka befattningskategorier/medarbetare/titlar som finns under respektive ämnesområde.